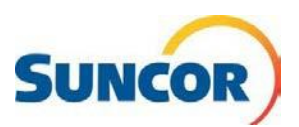

# **Self-Service: Account Unlock**

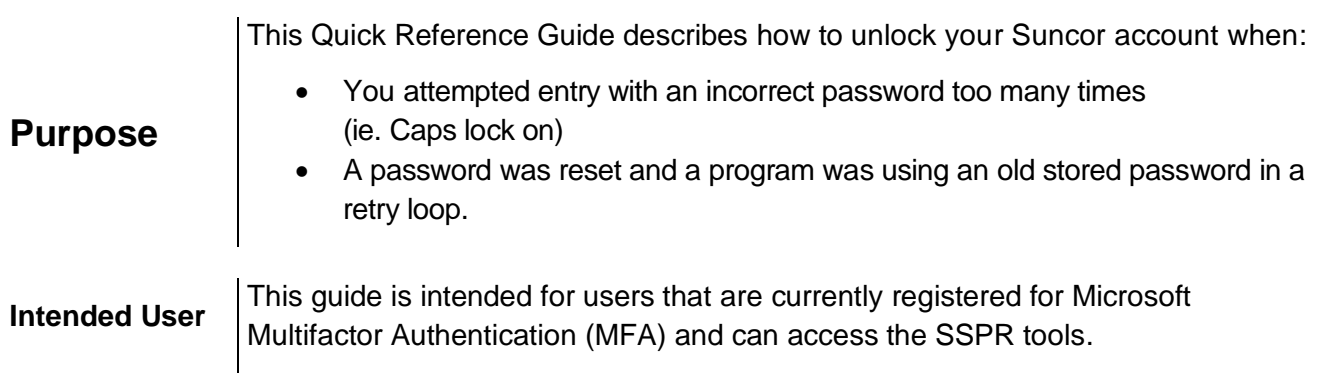

# **Procedure Steps**

### **Open SSPR link – Who are you?**

- 1. Input, Copy/paste or click on this link to open in your internet browser: <http://aka.ms/sspr>
- 2. In the **User** ID field enter your Suncor email address.
- 3. From the picture or audio, enter the characters then click **Next.**

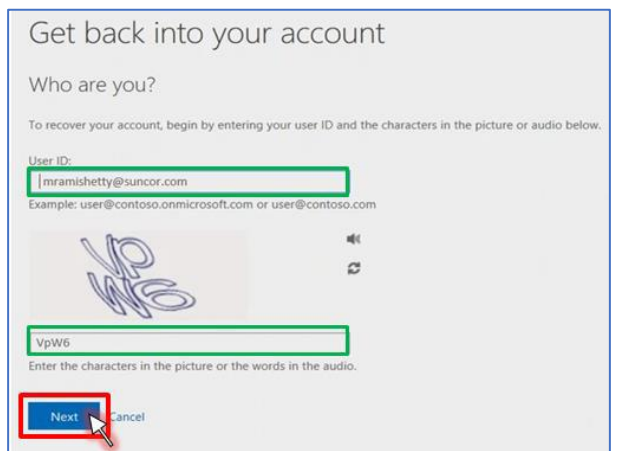

### **Why are you having trouble signing in?**

- 4. Select **I know my password, but still can't sign in**.
- 5. Click **Next**.

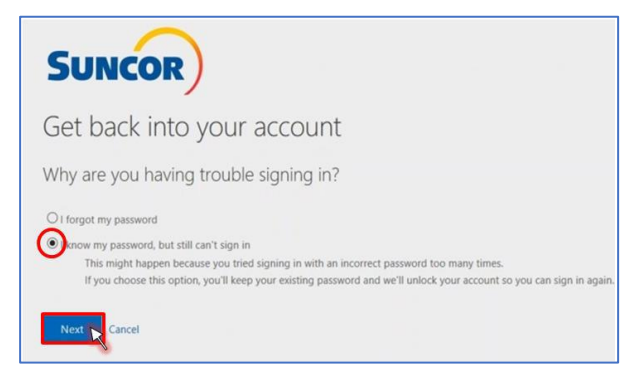

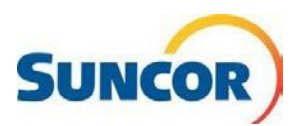

## **Enter your verification choice**

- 6. Choose the authentication method you selected during registration (SMS text, Call or Authenticator App).
- 7. For **Text**, enter your number and click **Text**
- 8. For **Call,** enter your number and click **Call**
- 9. For **Authenticator**, enter your verification code and click **Next**.

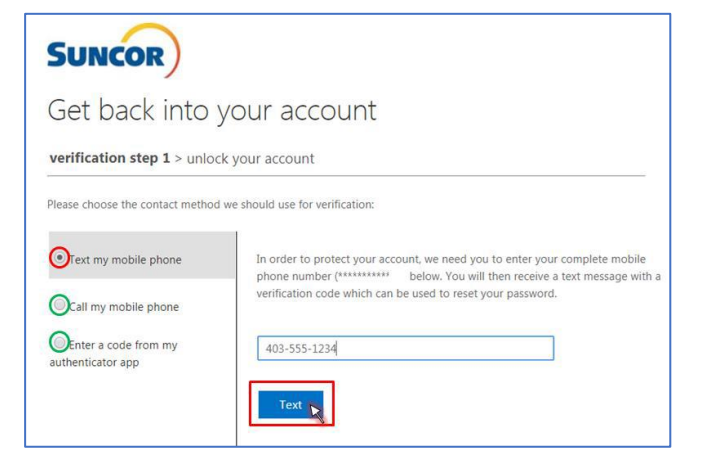

#### **Success!**

Your account is unlocked.

10. Click **click here** and sign in as usual

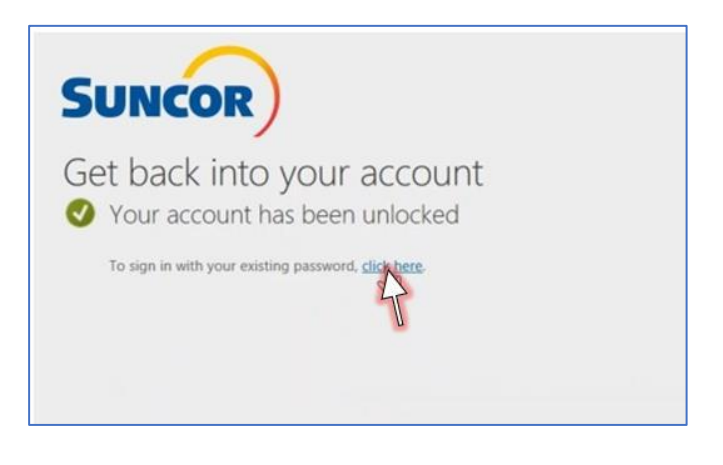